• Leave some slack in the cord of the headphones if you wind them around the unit. Do not;

• disassemble, remodel, drop, or allow the unit to get wet.

- use or store in locations directly exposed to sunlight, corrosive gases, a heat vent, or a heating appliance. • use or store in humid or dusty locations.
- use force to open the battery lid.

# **Batteries**

- Do not peel off the covering on batteries and do not use if the covering has been peeled off.
- Align the poles + and correctly when inserting batteries. • Remove batteries if you do not intend to use the unit for a long time. • Do not throw into fire, short-circuit, disassemble, or subject to
- excessive heat. • Do not attempt to recharge dry cell batteries.
- **Allergies**
- Discontinue use if you experience discomfort with the headphones or any other parts that directly contact your skin. Continued use may cause rashes or other allergic reactions.

Sound can be deceiving. Over time your hearing "comfort level" adapts to higher volumes of sound. So what sounds "normal" can actually be loud and harmful to your hearing.

### **Listening caution**

Do not play your headphones at a high volume. Hearing experts advise against continuous extended play. If you experience a ringing in

# **Cautions**

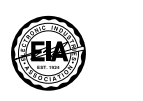

your ears, reduce volume or discontinue use.

Do not use while operating a motorized vehicle. It may create a traffic hazard and is illegal in many areas.

You should use extreme caution or temporarily discontinue use in potentially hazardous situations.

Even if your headphones are the open-air type designed to let you hear outside sounds, don't turn up the volume so high that you can't hear what's around you.

Guard against this by setting your equipment at a safe level BEFORE

your hearing adapts.

• Increase the separation between the equipment and receiver. • Connect the equipment into an outlet on a circuit different from

To establish a safe level:

• Start your volume control at a low setting.

• Slowly increase the sound until you can hear it comfortably and clearly, and without distortion.

Once you have established a comfortable sound level: • Leave it there.

### Caution:

• Use only the provided shielded interface cables when connecting to computer.

• To reduce risk of radio interference caused by headphone-, earphone- or microphone cable, only use adequate accessories with cable length less than 3 m.

### heln

### **Notice:**

# **Panasonic**

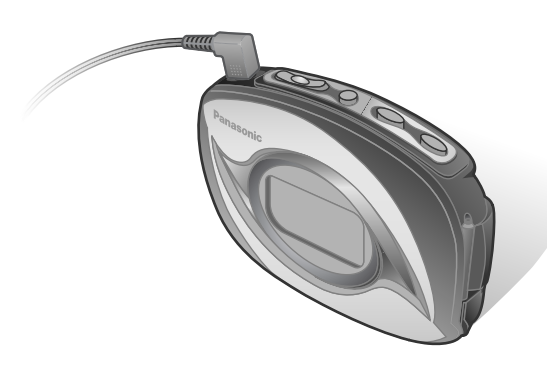

### En  $PC$

This product has parts that contains a small amount of mercury. Disposal of these materials may be regulated in your community due to environmental considerations. For disposal or recycling information please contact your local authorities, or the Electronics Industries Alliance: <http://www.eiae.org.>

**CAUTION:**

These tables show the mode menu items available in the PLAYER and FM RADIO modes.

This equipment has been tested and found to comply with the limits for a Class B digital device, pursuant to Part 15 of the FCC

Rules.

These limits are designed to provide reasonable protection against harmful interference in a residential installation. This equipment generates, uses and can radiate radio frequency energy and, if not installed and used in accordance with the instructions, may cause harmful interference to radio communications. However, there is no guarantee that interference will not occur in a particular installation. If this equipment does cause harmful interference to radio or television reception, which can be determined by turning the equipment off and on, the user is encouraged to try to correct the interference

**Caution** This unit is not waterproof and should not be exposed to excessive moisture.

by one or more of the following measures: • Reorient or relocate the receiving antenna.

When parts need replacing ensure the servicer uses parts specified by the manufacturer or parts that have the same characteristics as the original parts.

that to which the receiver is connected.

• Consult the dealer or an experienced radio/TV technician for

Any unauthorized changes or modifications to this equipment would void the user's authority to operate this device.

This device complies with Part 15 of the FCC Rules. Operation is subject to the following two conditions: (1) This device may not cause harmful interference, and (2) this device must accept any interference received, including interference that may cause undesired operation.

**THE FOLLOWING APPLIES ONLY IN THE U.S.A.:**

**THE FOLLOWING APPLIES ONLY IN THE U.S.A.:**

# **Operating Instructions Digital Audio Player Model No. SV-SW30V SV-SW20V**

**Panasonic Consumer Electronics Company Division of Matsushita Electric Corporation of America** One Panasonic Way Secaucus, New Jersey 07094 *http://www.panasonic.com/* **Panasonic Sales Company**

> The HOLD function is on. • Replace the battery if it is flat. • Ensure the headphone plug is inserted firmly. • Wipe the plug clean with a clean cloth. • Separate the unit from other equipment such as mobile phones and televisions.

then reinsert it. • Adjust the contrast.

**Division of Matsushita Electric of Puerto Rico, Inc. ("PSC")** Ave. 65 de Infantería, Km. 9.5 San Gabriel Industrial Park, Carolina, Puerto Rico 00985

### **Panasonic Canada Inc.**

5770 Ambler Drive, Mississauga, Ontario L4W 2T3 *www.panasonic.ca*

© 2004 Matsushita Electric Industrial Co., Ltd. **RQTT0553-P** M0204SF0 Printed in Taiwan

**• Windows Media Player (Version 9.0 or later recommended) Free download from** *http://www.microsoft.com/downloads/*

**Power supply:** DC 1.5 V (one LR03, AAA, AM-4 battery)

- **Supports playback of MP3 and WMA music files • Built-in FM tuner**
- **Portable data storage device (Plugs in directly to your PC)**

**• Play list (PLAYER) can contain up to 99 tracks.** 

**SOUND**

**PLAYER** 

**Mode Options**

**INFO.**

**Mode Options**

**BAND STEP RECEPTION**

**FM RADIO**

50 kHz/ 100 kHz/ 200 kHz

# **Battery (not included)**

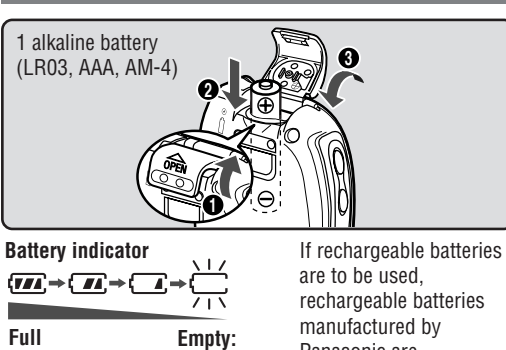

rechargeable batteries Panasonic are

recommended. Replace with a fresh battery

> If your product does not work properly because of a defect in materials or<br>workmanship, Panasonic Consumer Electronics Company or Panasonic Sales<br>Company (collectively referred to as "the warrantor") will, for the length o purchase ("warranty period"), at its option either (a) repair your product with new or refurbished parts, or (b) replace it with a new or a refurbished product. The decision to repair or replace will be made by the warrantor.

> During the "Labor" warranty period there will be no charge for labor. During the "Parts" warranty period, there will be no charge for parts. You must mail-in your product during the warranty period. This Limited Warranty excludes both parts and<br>labor for batteries, antennas, and cosmetic parts (cabinet). This warranty only applies<br>to products purchased and serviced in the United Sta is extended only to the original purchaser of a new product which was not sold "as is"

# **Dear Customer**

Thank you for purchasing this product. Before connecting, operating or adjusting this product, please read these instructions completely. Please keep this manual for future reference.

### **Panasonic Services Company Customer Servicente**

The model number and serial number of this product can be found on either the back or the bottom of the unit. Please note them in the space provided below and keep for future reference. MODEL NUMBER **SV-**

NORMAL/ ROCK/ JAZZ/ CLASSIC/ POP/

USER (BASS, TREBLE)

**ERASE** SINGLE TRACK/ PLAY LIST/ ALL

NORMAL/ ONE REPEAT/ ALL REPEAT/ RANDOM Information (TITLE/ ARTIST/ BIT RATE)

**PLAY**

# **Maintenance**

### Clean with a soft, dry cloth.

Do not use any type of abrasive pad, scouring powder or solvent such as alcohol or benzine.

# **1. Damage requiring service**

- The unit should be serviced by qualified service personnel if: (a) Objects or liquids have gotten into the unit; or
- (b) The unit has been exposed to rain; or
- (c) The unit does not operate normally or exhibits a marked change in performance; or (d) The unit has been dropped or the cabinet damaged.

**Limited Warranty Limits And Exclusions**<br>This warranty ONLY COVERS failures due to defects in materials or workmanship,<br>and DOES NOT COVER normal wear and tear or cosmetic damage. The warranty<br>ALSO DOES NOT COVER damages w accidents, misuse, abuse, neglect, mishandling, misapplication, alteration, faulty installation, set-up adjustments, misadjustment of consumer controls, improper<br>maintenance, power line surge, lightning damage, modification, introduction of sand,<br>humidity or liquids, commercial use such as hotel, office, business or rental use of the product, or service by anyone other than a Factory<br>Servicenter or other Authorized Servicer, or damage that is attributable to acts of God.<br>THERE ARE NO EXPRESS WARRANTIES EXCEPT AS LISTED UND **WARRANTY COVERAGE".**

# **2. Servicing**

Do not attempt to service the unit beyond that described in these operating instructions. Refer all other servicing to authorized servicing personnel.

**3. Replacement parts**

Some states do not allow the exclusion or limitation of incidental or consequential damages, or limitations on how long an implied warranty lasts, so the exclusions may not apply to you.

This warranty gives you specific legal rights and you may also have other rights which vary from state to state. If a problem with this product develops during or after the warranty period, you may contact your dealer or Servicenter. If the problem is not handled to your satisfaction, then write to the warrantor's Consumer Affairs Department at the addresses listed for the warrantor. **PARTS AND SERVICE, WHICH ARE NOT COVERED BY THIS LIMITED**<br>WARRANTY ARE YOUR RESPONSIBLITY

Unauthorized substitutes may result in fire, electric shock, or other hazards.

### **4. Safety check**

After repairs or service, ask the servicer to perform safety checks to confirm that the unit is in proper working condition. **Product information** For product information or assistance with product operation:

*In the U.S.A., refer to "Customer Services Directory" below on page 2.*

**Obtain Product Information and Operating Assistance: locate your nearest Dealer or Servicenter; purchase Parts and Accessories; or make Customer Service and Literature requests by visiting our Web Site at:** *http://www.panasonic.com/support or, contact us via the web at: http://www.panasonic.com/contactinfo* **You may also contact us directly at: 1-800-211-PANA (7262), Monday-Friday 9 am-9 pm; Saturday-Sunday 10 am-7 pm, EST.**

*In Canada, contact the Panasonic Canada Inc. Customer Care Centre at 905-624-5505, or visit the website*

# SERIAL NUMBER **User memo**

*(www.panasonic.ca), or an authorized Servicentre close to you.*

# **Product service**

Before requesting service, make the below checks. If you are in doubt about some of the check points, or if the remedies

indicated in the chart do not solve the problem,

*refer to the "Customer Services Directory" if you reside in*

*the U.S.A. (*→*below on page 2), or* 

*refer to the "Product information" if you reside in Canada*

*(*→*see left).* **No operation**

> **No sound or there is a lot of noise**

**Play doesn't resume from the track where I stopped play**

**Play doesn't start from the first track The unit stops working The display is too dark or too light Play doesn't start immediately** 

• Turn up the volume. • This doesn't work if: You download or delete files. The random play mode is on. • The random play mode may be on. • Play usually resumes from the track where you last stopped play. Use skip to return

to the first track.

• Take the battery out for about 5 seconds,

• Depending on the amount of data in the unit, it may take some time for play to start after downloading or changing the

battery.

**Troubleshooting guide**

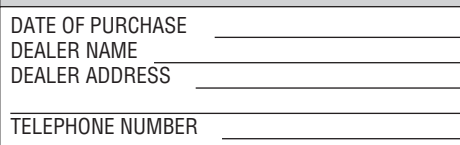

# **Specifications**

## **Memory size:**

**Supported sampling frequency:**  SV-SW20V: 128 MB SV-SW30V: 256 MB

### **No. of channels:**  Stereo, 2 channels

- **MP3** 32 kHz, 44.1 kHz, and 48 kHz **WMA** 8 kHz to 44.1 kHz
- **Supported bit-rates:**
- **MP3** 8 kbps to 320 kbps (128 kbps is recommend) **WMA** 32 kbps to 192 kbps (96 kbps is recommend)

- **Frequency response:**
- 20 Hz to 20,000 Hz (+0 dB, -6 dB)
- **Radio Frequency range (FM):**
- 87.9 MHz to 107.9 MHz (200 kHz steps) 87.5 MHz to 108.0 MHz (100 kHz / 50 kHz steps)
- **Output:** 
	- 4.5 mW + 4.5 mW (32 Ω, M3 jack)

**Approximate play times:** 10 hours (alkaline battery, PLAYER)

**Maximum dimensions (W**×**H**×**D):** 6 hours (alkaline battery, FM RADIO)

- **Cabinet dimensions (W**×**H**×**D):**   $56.3 \times 82.0 \times 25.1$  mm ( $2\frac{3}{16} \times 3\frac{1}{4} \times 1$ ")
- **Mass:**   $54.0 \times 81.0 \times 23.0$  mm  $(2 \frac{1}{8} \times 3 \frac{3}{16} \times \frac{7}{8})$
- 67.7  $\text{\textdegree}$  with battery (2.388 oz)
- 56.2  $\varepsilon$  without battery (1.982 oz)
- Specifications are subject to change without notice.
- The play time shown depends on operating conditions.
- Mass and dimensions are approximate.
- MB means one million bytes. Useable capacity will be less.

# **Panasonic Consumer Electronics Company, Division of Matsushita Electric Corporation of America** One Panasonic Way Secaucus, New Jersey 07094

**Panasonic Sales Company, Division of Matsushita Electric of Puerto Rico, Inc.,** Ave. 65 de Infantería, Km. 9.5 San Gabriel Industrial Park, Carolina, Puerto Rico 00985

# **Panasonic Portable Audio Products Limited Warranty**

## **Limited Warranty Coverage**

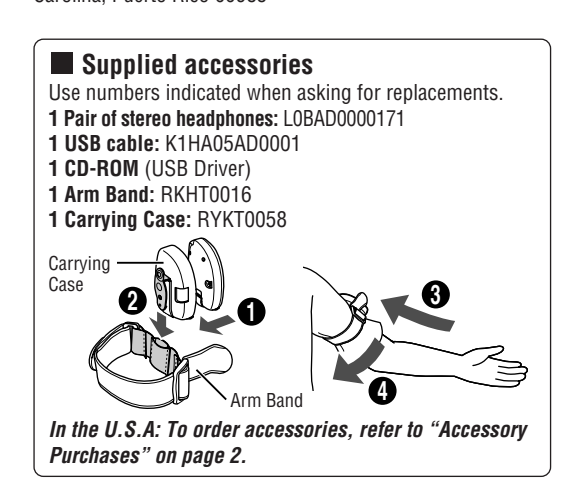

**Mail-In Service**

For assistance in the continental U.S.A. in obtaining repairs please ship the product to:

**Suite B**

### **4900 George McVay Drive**

**McAllen, TX 78503** For assistance in Puerto Rico call Panasonic Sales Company (787)-750-4300 or fax (787)-768-2910.

When shipping the unit carefully pack and send it prepaid, adequately insured<br>and preferably in the original carton. Include a letter detailing the complaint and<br>provide a day time phone number where you can be reached.

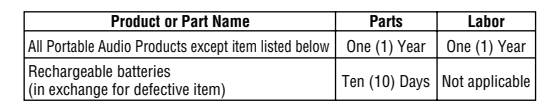

**IF REPAIR IS NEEDED DURING THE WARRANTY PERIOD THE PURCHASER WILL BE REQUIRED TO FURNISH A SALES RECEIPT/PROOF OF PURCHASE INDICATING DATE OF PURCHASE, AMOUNT PAID AND PLACE OF PURCHASE. CUSTOMER WILL BE CHARGED FOR THE REPAIR OF ANY UNIT RECEIVED WITHOUT SUCH PROOF OF PURCHASE.** 

**THE WARRANTOR IS NOT LIABLE FOR INCIDENTAL OR CONSEQUENTIAL DAMAGES RESULTING FROM THE USE OF THIS PRODUCT, OR ARISING OUT OF ANY BREACH OF THIS WARRANTY.** (As examples, this excludes damages for lost time, travel to and from the servicer, loss of or damage to media or images, data or other memory or recorded content. The items listed are not exclusive, but are for illustration only.)

**ALL EXPRESS AND IMPLIED WARRANTIES, INCLUDING THE WARRANTY OF MERCHANTABILITY, ARE LIMITED TO THE PERIOD OF THE LIMITED WARRANTY.**

**Purchase Parts, Accessories and Instruction Books online for all Panasonic Products by visiting our Web Site at:**  *http://www.pasc.panasonic.com* **or, send your request by E-mail to:** *npcparts@panasonic.com* **You may also contact us directly at: 1-800-332-5368 (Phone) 1-800-237-9080 (Fax Only) (Monday – Friday 9 am to 8 pm, EST.) Panasonic Services Company 20421 84th Avenue South, Kent, WA 98032 (We Accept Visa, MasterCard, Discover Card, American Express, and Personal Checks)**

### *Customer Services Directory*

### *Accessory Purchases*

### *Service in Puerto Rico*

**For hearing or speech impaired TTY users, TTY: 1-866-605-1277**

**For hearing or speech impaired TTY users, TTY: 1-877-833-8855**

*Matsushita Electric of Puerto Rico, Inc. Panasonic Sales Company/Factory Servicenter: Ave. 65 de Infanteria, Km. 9.5, San Gabriel Industrial Park, Carolina, Puerto Rico 00985 Phone (787) 750-4300, Fax (787) 768-2910*

# **ONLY FOR U.S.A.**

**System Requirements**

OS: Microsoft® Windows® 98SE, Windows® Me, Windows® 2000 Professional, Windows® XP Home Edition/Professional

Drive: CD-ROM Drive

• The player and USB Driver cannot be used on Microsoft® Windows® 3.1, Windows® 95, Windows® 98, Windows NT®

and Macintosh®. USB Driver:

• Operation on an upgraded OS is not guaranteed. • Operation on an OS other than the one pre-installed is not

guaranteed.

• Multi-CPU or Multi-boot environments are not supported. • Only users having system administrator (Administrator)

authority can use this software.

# **Playing tracks (PLAYER mode)**

**press and hold**

 $\infty$ 

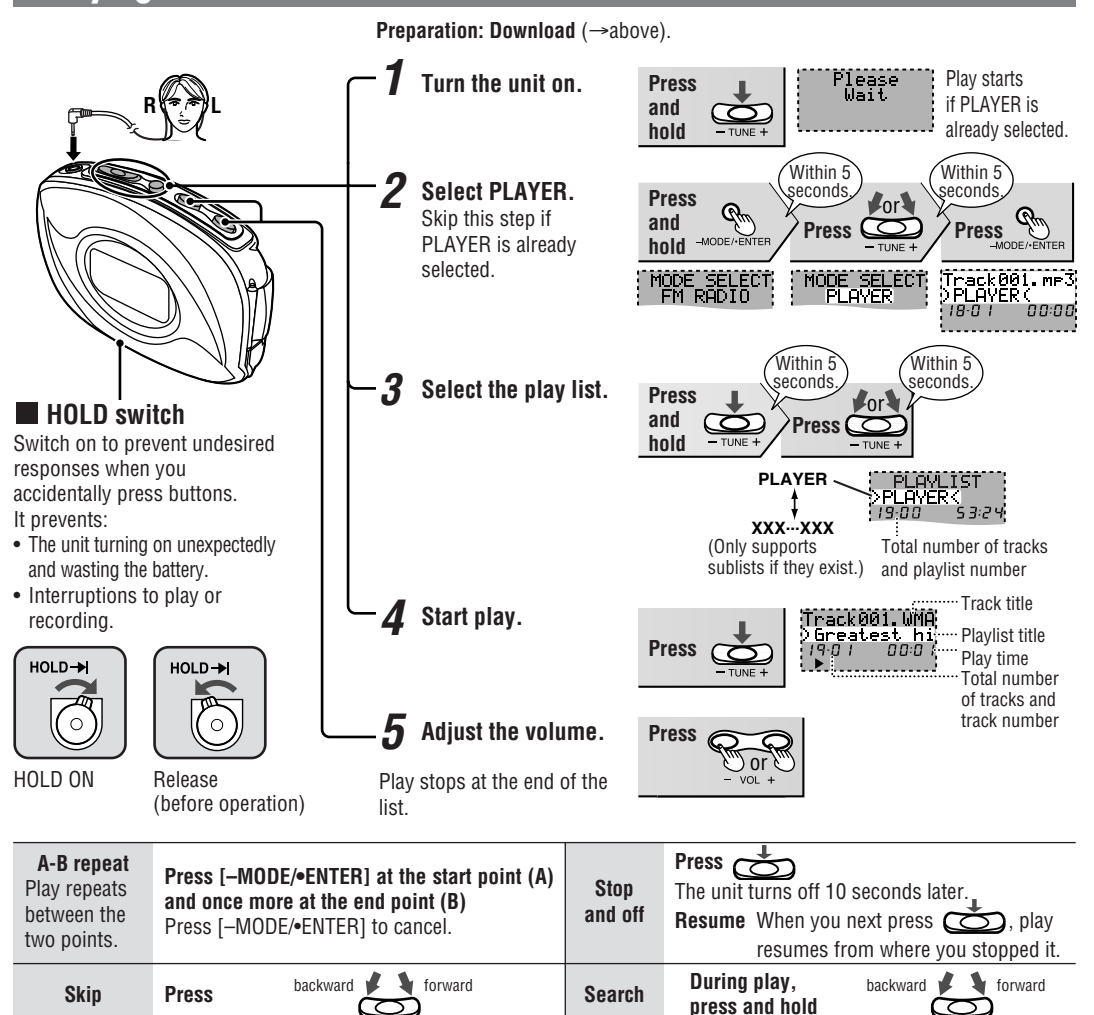

**[MEMORY MODE]**<br>→Press<br>} →**Press Press and hold Press Press Press**<br> **Press Response And Press Press** Press Press Press Press Press Press Press Press Press Press Press Press Press Press Press Press Press Press Press Press Press Press Press Press Press Pre **Press Press Press Press Press Lor**  $\mathcal{R}_{\eta}$ **OM**  $\epsilon$ or or **After step 3 [BAND STEP, RECEPTION]** →**Press and hold Presetting Select the Select the Exit the (Only preset the station frequency.** channel.<br>**:Channel Set,**<br>:<mark>89.9 –</mark> Mea **mode menu. mode)** "TEM"RADIO""<br>MEMORY MODE {JFREQ. FIFMIPRESETI<br>197.9 M01 -<br>Moi 20 stations can be stored **87.9 → → 107.9 → | → M01 → → M20** . . . . . . . . . . . . **Changing the Select the step. Exit the frequency step mode menu.** • Change FM RADIO<br>BAND STEP MODE SELECT<br>: FM RADIO **BAND'STEP"**<br>200 kHz according to STEM PRESETT!<br>69.9 M02 the area. **200 kHz 100 kHz** • Note that  $\frac{1}{2}$  50 kHz  $\rightarrow$ changing the " FM RADIO"<br>"FM RADIO"<br>"S8.1 : "FM"RADIO"<br>©8.1 step erases all preset stations. Even if you do **Changing the Select the** not press and **reception reception mode.** hold, it returns **mode** to the previous TRECEPTION FM RADIO<br>RECEPTION Select **CITY** if display after a reception is few seconds. **CITY NORMAL** poor.

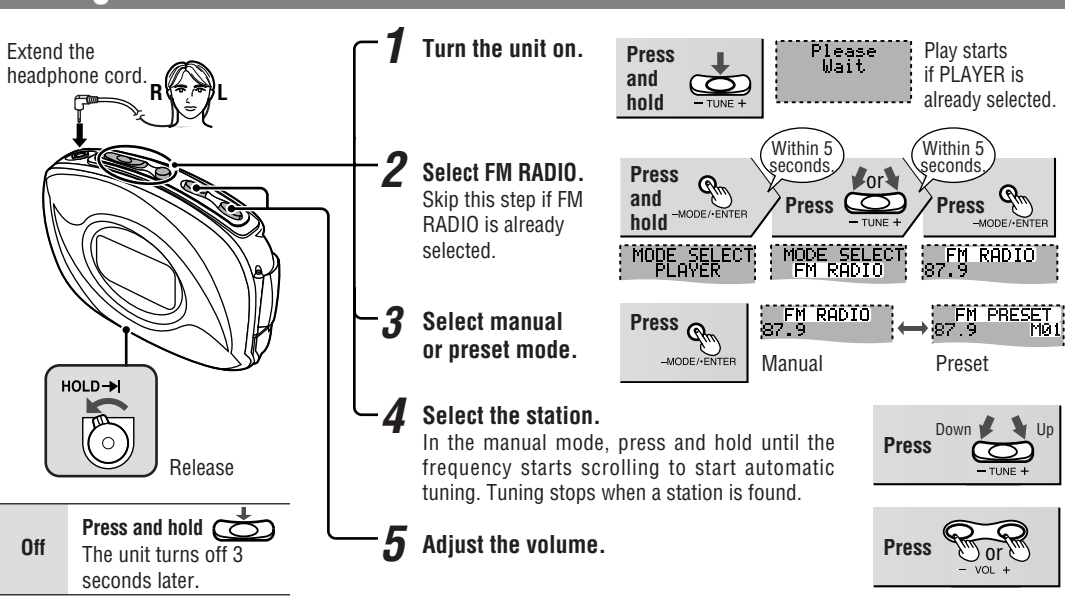

# **Other FM RADIO features Do each step within 5 seconds**

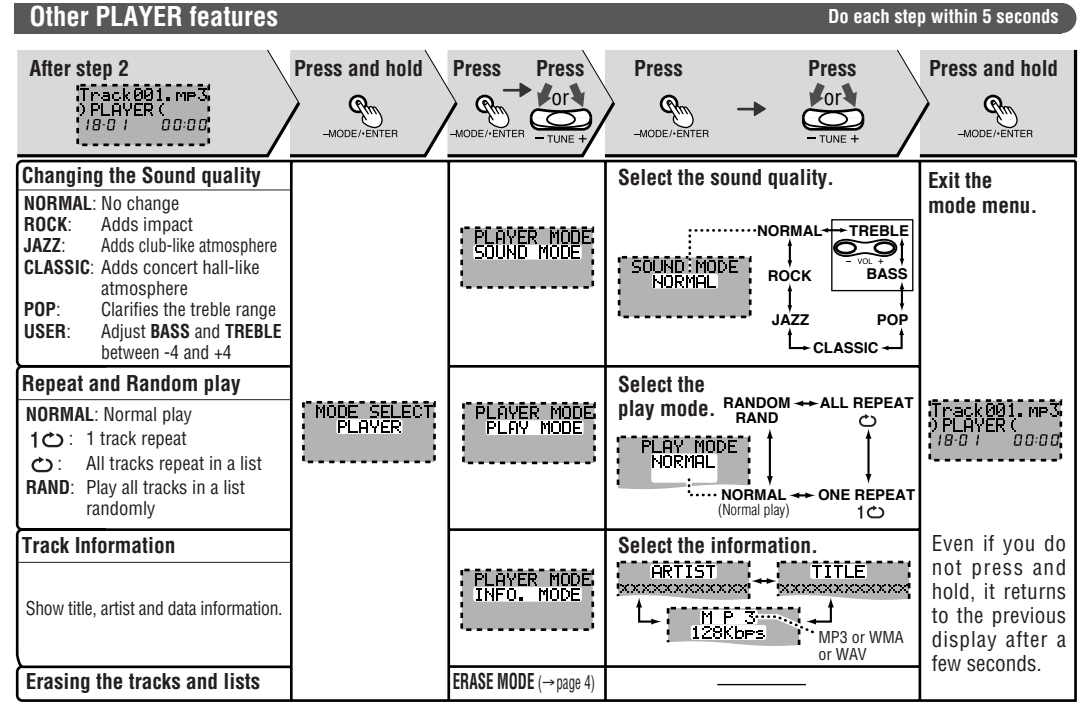

# **Using the FM radio (FM RADIO mode)**

# **Erasing tracks and play lists**

You can erase a single track (SINGLE TRACK), a play list (PLAYLIST), or all tracks in the each player mode (ALL).

# **Do each step within 5 seconds**

• MP3 and WMA files in this unit can't be uploaded to a PC. • You can use this unit as a removable disc for saving PC data by connecting the USB cable to a PC. ( $\rightarrow$ above and page 4)

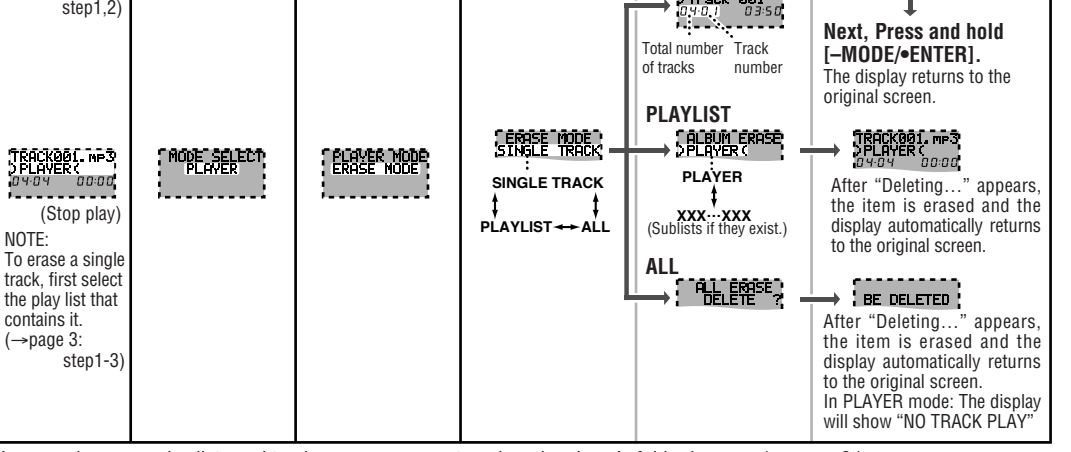

You can also erase play lists and tracks on your computer when the player's folder is open. ( $\rightarrow$ page 3)

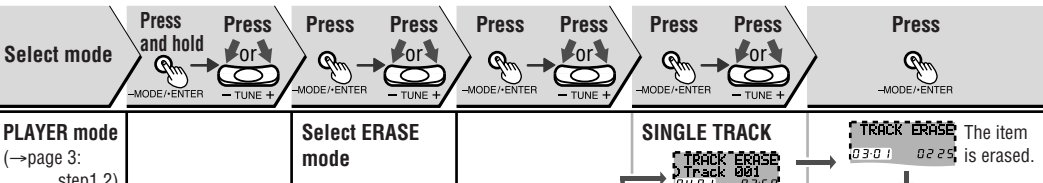

 $\mathsf{N}$ 

i is f

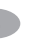

• Microsoft, the Microsoft logo, the Windows, Windows logo, Windows NT and Windows Media are either trademarks or registered trademarks of Microsoft Corporation in the United States and other countries. • WMA is a compression format developed by Microsoft Corporation. It achieves the same sound quality as

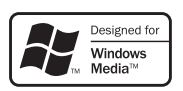

- MP3 with a file size that is smaller than that of MP3. • MPEG Layer-3 audio decoding technology licensed from Fraunhofer IIS and Thomson multimedia.
- Other names of systems and products mentioned in these instructions are usually the registered trademarks or trademarks of the manufacturers who developed the system or product concerned.
- The ™ and ® marks are not used to identify registered trademarks and trademarks in these instructions.

# **Connecting to a computer and downloading files**

# **After connection**

• **Windows® Me, 2000, or XP**: The computer automatically finds and installs the driver for the player.

• **Windows® 98SE**: Put the included CD-ROM in your disc drive, then follow the instructions on the computer screen to install the driver. The player appears in My Computer or Explorer as a removable disk or device.

**1. In My Computer or Explorer, open the player's folder (removable disk or device).**

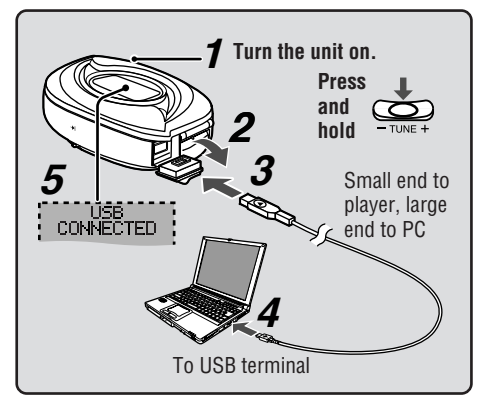

## **Downloading MP3 and WMA**

- **2. Open the PLAYER folder.**
- **3. Copy and paste or drag and drop the MP3/WMA files from your computer's folder into the PLAYER folder.**
- "DOWNLOAD" appears on the player's display. Downloading is complete 10 seconds after "USB CONNECTED" re-appears.
- You can first put files into a new folder and then put that folder into the PLAYER folder. The folders are treated as sublists by the player and the names appear when you select play lists.
- Use only alphanumeric characters, no more than 36 words. **Note**
	- If there are no ID3 tags, the display shows the "filename.mp3". • Supports MP3 ID3 V1 tags, ID3 V2 tags and WMA tags.
	- Music protected by Windows Media Player cannot be played even if you download it.
	- You cannot play MP3/WMA files that are in the player through the computer.

### **Connection**

# **Files and Folders Structure display on your computer**

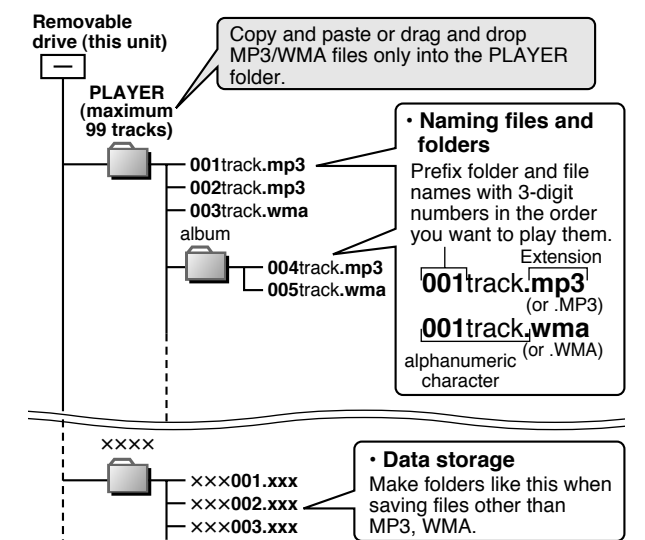

- Copy and paste or drag and drop MP3/WMA files only into the PLAYER folder. (Files put into folders other than the PLAYER folder are erased when you disconnect the USB cable.)
- You cannot upload MP3/WMA files from this unit's
- PLAYER folder to a computer, but you can erase them. • You cannot play MP3/WMA files that are in this unit through the PC, even when they are connected with the USB cable.
- After downloading music data from the PC, the player automatically begins play once the USB cable is removed. Stop play if desired.
- If you try and play wave files (xxx.wav), that doesn't suit the PLAYER format, the unit may stop functioning. If this occurs, re-insert the battery to restart the unit.

# **Note**

**Saving Data**

**Contrast** Adjust the contrast.

*1*

 $HOLD +$ 

 $\widehat{C}$ 

**While pressing and holding [-MODE/•ENTER], press the volume [+](darker) or [-](lighter).**

**While the display is on, switch HOLD to on.**

HOLD ON

*2*

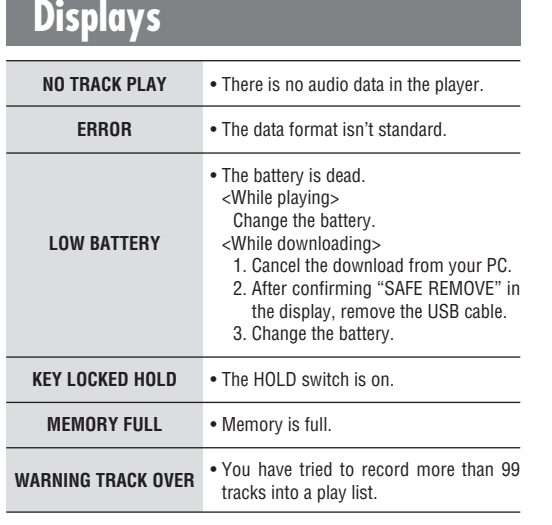

Free Manuals Download Website [http://myh66.com](http://myh66.com/) [http://usermanuals.us](http://usermanuals.us/) [http://www.somanuals.com](http://www.somanuals.com/) [http://www.4manuals.cc](http://www.4manuals.cc/) [http://www.manual-lib.com](http://www.manual-lib.com/) [http://www.404manual.com](http://www.404manual.com/) [http://www.luxmanual.com](http://www.luxmanual.com/) [http://aubethermostatmanual.com](http://aubethermostatmanual.com/) Golf course search by state [http://golfingnear.com](http://www.golfingnear.com/)

Email search by domain

[http://emailbydomain.com](http://emailbydomain.com/) Auto manuals search

[http://auto.somanuals.com](http://auto.somanuals.com/) TV manuals search

[http://tv.somanuals.com](http://tv.somanuals.com/)